## **Das ContentManagementSystem (CMS)**

Wie gelangen die Informationen der POI's (hier Kulturobjekte der Donau) in den MapViewer?

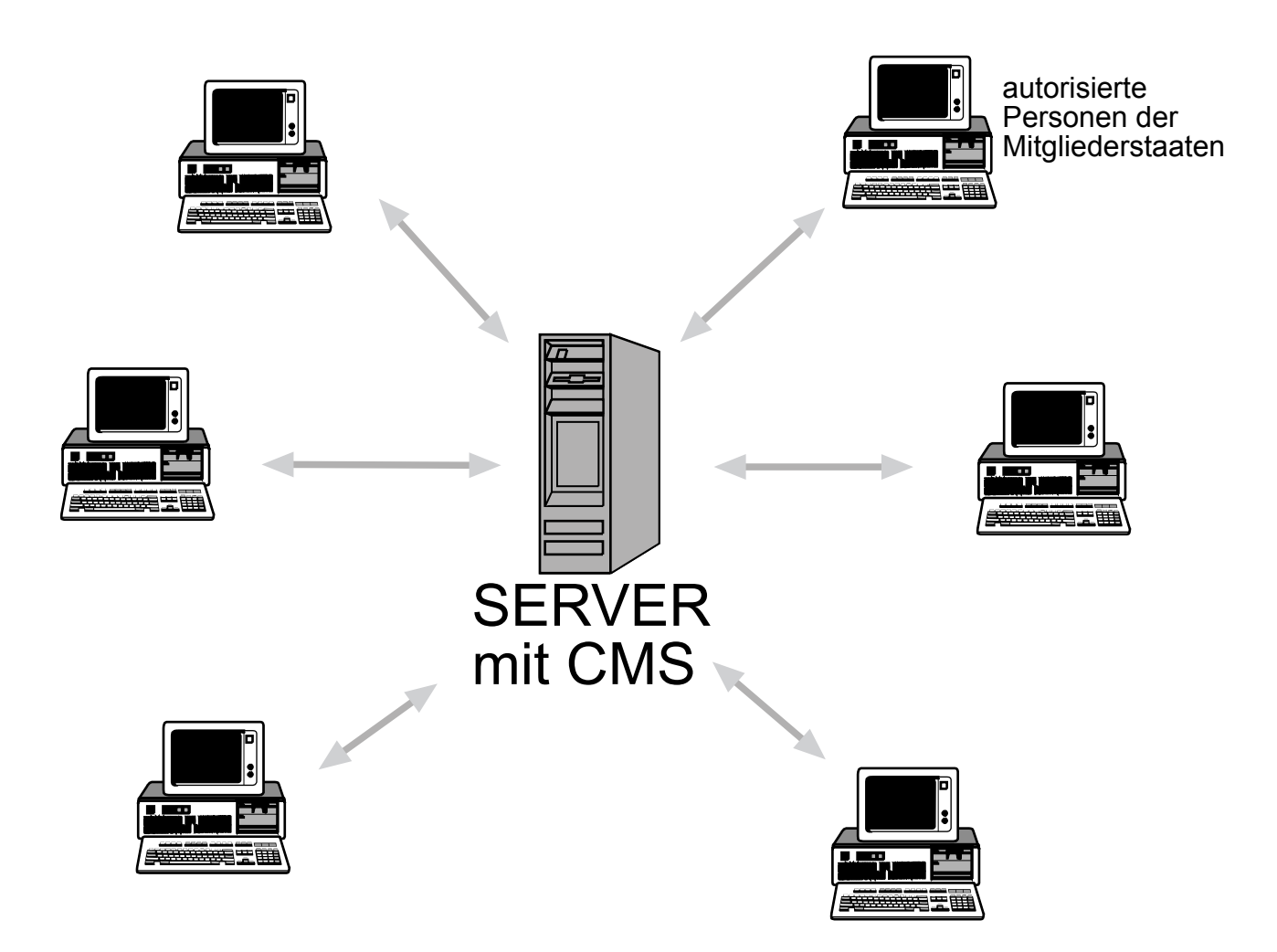

Nachdem von der Fa. Kartographie Huber die POI's der Printkarte eingearbeitet wurden, ist von nun an die aktive Unterstützung der Mitgleider der "Arbeitsgemeinschaft Donauländer" gefragt. Um eine effektive, einfache und optimierte Eingabeeinrichtung zu schaffen, ist das ContentManagementSystem (CMS) unserer Erfahrung nach optimal einzusetzen.

Das CMS kann ebenfalls auf dem Server abgelegt werden, auf dem sich auch der MapViewer befindet und ist mit einem Internet-Browser zu bedienen. Nur autorisierte Personen haben Zugang zum CMS, da es sich hier um direkte Eingriffe in die MapViewer-Datenbank handelt.

Das Handling des CMS basiert auf sehr einfache Weise. Mittels einer speziell eingerichteten Eingabemaske (s. Beispiel im Anhang) können z. B. folgende Informationen direkt zum Server gesendet werden und sind dann ab sofort online im MapViewer weltweit verfügbar.

Eingabemöglichkeiten, die speziell auf die Anforderungen eingerichtet werden:

- Eingabe eines neuen Kulturobjektes
- Korrektur eines bestehenden Objektes
- Löschen eines Objektes samt aller zugehörigen Teilinformationen

Desweiteren kann direkt eingegeben werden:

- Zuweisung einer Signatur
- Adresse, wenn es sinnvoll erscheint
- Kurzbeschreibung des Objektes
- Bild
- Ausführliche Detailinformationen, die über den Button "Info" aufgerufen werden können
- Setzen von Links zu Hompages
- Direkte Positionierung oder Korrektur eines Kulturobjektes in der Karte. Ein eigenes Kartenfenster mit gewähltem Kartenausschnitt wird aufgerufen. Dort wird durch Einfügen einer Marke der Standort fixiert. Der MapViewer übernimmt die Koordinateninformationen und zeigt das eingegebene Objekt mit richtiger Signaturzuweisung an.

In diesem Zug ist es interessant zu erwähnen, dass durch ein Datenbankabgleich der Inhalte unterschiedlicher Zeiträume die Veränderungen bezüglich der Eintragungen ermittelt werden können und evtl. für die Aktualisierung der Printkarte von Vorteil ist.

## **Beispiel für eine Eingabemaske des CMS**

## **"Neues Kulturobjekt"**

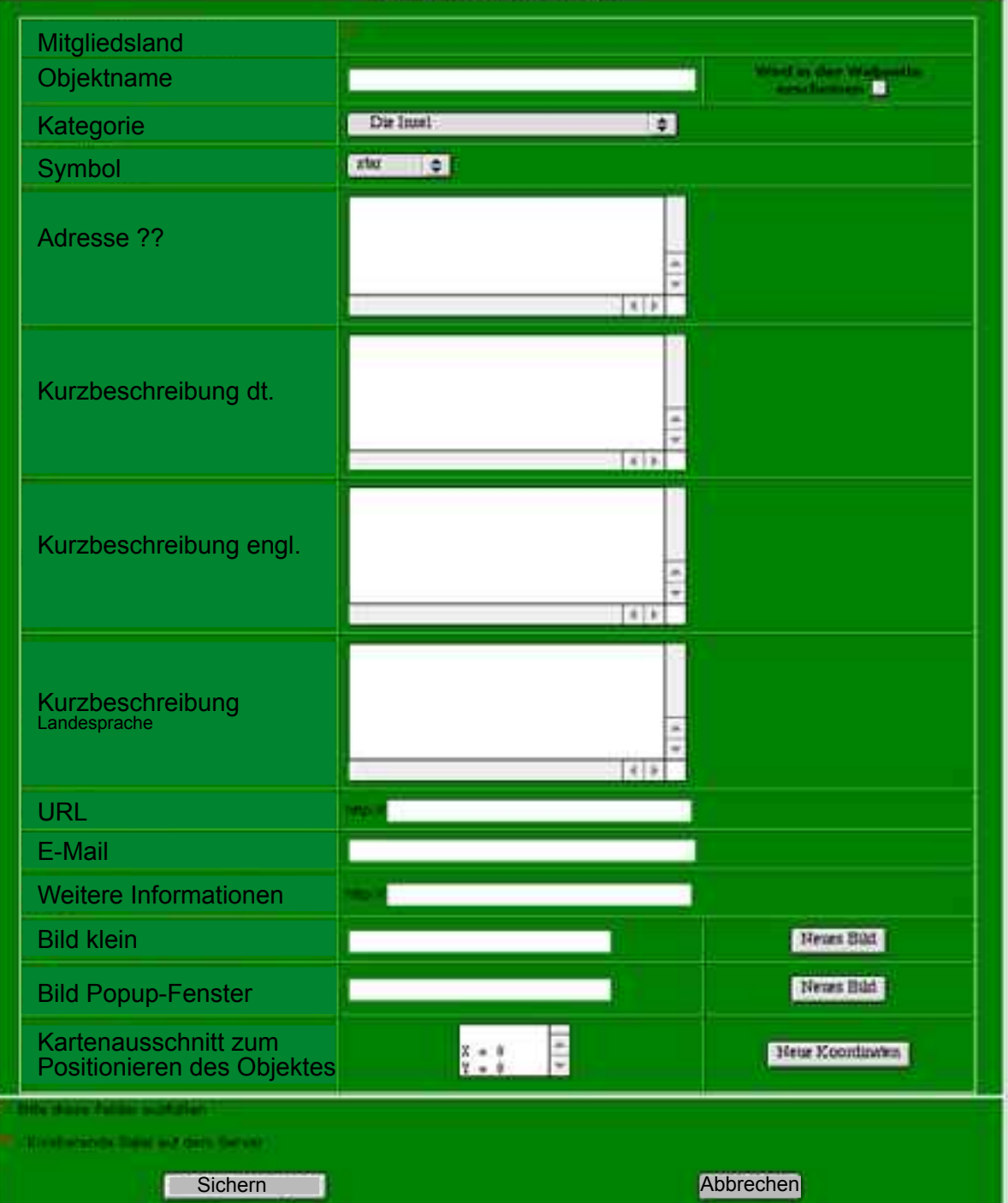

## **Ablaufschema der Dateneingabe im CMS**

1. Datenmaterial aufbereiten (wird u.a. auch für andere Zwecke durchgeführt)

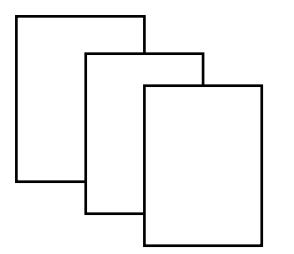

- 2. Weitergabe der Informationen an die autorisierte Person
- 3. "Log in" in das CMS mittels Passwort durch die autorisierte Person. Notwendig ist nur ein Browser (Explorer oder Netscape)
- 4. Eingabe der Informationen über die Eingabemasken des CMS, die im Browser zur Bearbeitung verfügbar sind.

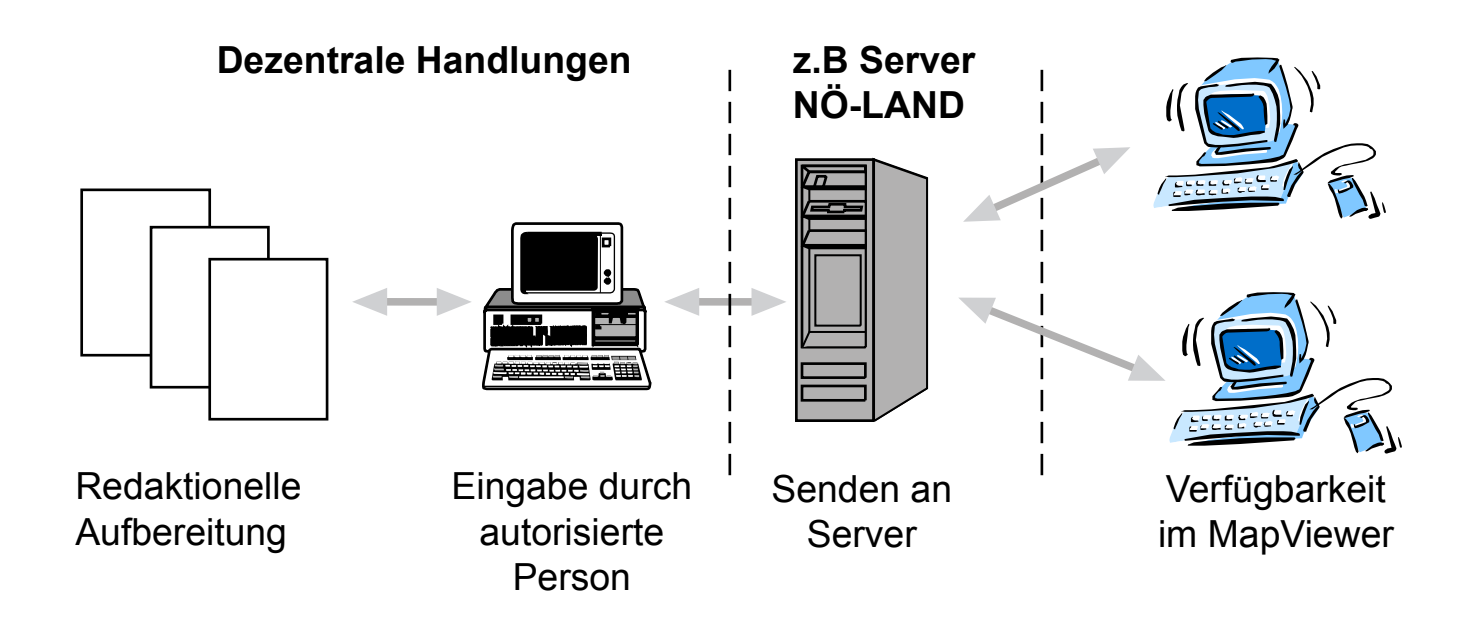